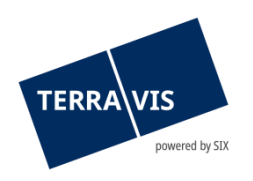

## **SIX Terravis SA** Hardturmstrasse 201 Casella postale 8021 Zurigo (IDI: CHE-114.332.360)

**Release Notes**

**per la release Terravis 7.0 del 30.03.2021**

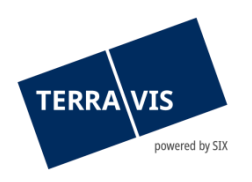

## **Terravis – release 7.0**

# **Contenuto della release**

## **1. Panoramica delle nuove funzionalità – modifiche**

Con la presente release saranno disponibili le seguenti estensioni e correzioni:

## **Aspetti generali del sistema Terravis**

## **Portale d'informazione Terravis**

--

--

#### **Transazioni commerciali elettroniche Terravis (solo eGVT)**

• Operazione «Cambio di proprietà», miglioramenti per i pubblici ufficiali

## **Transazioni commerciali elettroniche Terravis (eGVT e Nominee)**

- Operazione «Cambio di proprietà», indennizzo per scadenza anticipata/prezzo di acquisto residuo
- Operazione «Cambio di proprietà», notifiche per e-mail

#### **Transazioni commerciali elettroniche Terravis (solo Nominee)**

- Pool Dispo, cancellazione di «vecchi» giustificativi, parte istituto di credito
- Ottimizzazione della visualizzazione per il gestore e dell'esportazione delle approvazioni pendenti

## **Amministrazione fiduciaria di cartelle ipotecarie registrali (Nominee Operations)**

• Pool Dispo, cancellazione di «vecchi» giustificativi, parte Nominee Operations

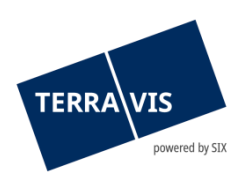

## **2. Dettagli delle nuove funzionalità – modifiche**

## **2.1. Aspetti generali del sistema/portale Terravis**

--

## **2.2. Portale d'informazione Terravis**

--

## **2.3. Transazioni commerciali elettroniche Terravis (eGVT)**

## **Operazione «Cambio di proprietà», miglioramenti per i pubblici ufficiali**

Sono stati apportati i seguenti miglioramenti nel cockpit e nella procedura per pubblici ufficiali:

1. Elenco attività/comunicazioni

L'entità dell'elenco visualizzato è stato esteso dalle finora 10 attività/comunicazioni a 20.

2. Indirizzo di invio per cartelle ipotecarie documentali opzionale

La registrazione dell'indirizzo del destinatario delle cartelle ipotecarie documentali è attualmente facoltativo nella gestione delle cartelle ipotecarie. Se non viene indicato alcun indirizzo di invio, l'istituto di credito del venditore non riceve alcuna istruzione sull'invio, che pertanto non verrà effettuato. Non appena l'autorizzazione della cartella ipotecaria sarà accettata, l'indirizzo di invio non potrà né essere modificato né registrato.

3. Indennizzo per scadenza anticipata

Al momento dell'autorizzazione della cartella ipotecaria, l'istituto di credito del venditore può definire un indennizzo per scadenza anticipata. Questo viene indicato assieme all'importo nel compito «Autorizzazione cartella ipotecaria». Inoltre, all'accettazione dell'autorizzazione della cartella ipotecaria, viene generato il pagamento «Indennizzo per scadenza anticipata» nel modulo di pagamento della tranche di pagamento. Il pagamento generato può essere modificato in qualsiasi momento fino all'autorizzazione. Qualora il pagamento non possa essere emesso (p. es. in caso di più di un proprietario come pagante), Terravis mostra il messaggio «Non è stato possibile aggiungere l'indennizzo per scadenza anticipata. Si prega di assicurarsi che le condizioni di pagamento siano soddisfatte.» Se una cartella ipotecaria accettata viene rifiutata, allora viene rimosso anche un eventuale indennizzo per scadenza anticipata generato.

- 4. Modulo di pagamento «Ammortamento ipoteca» Il pagamento «Ammortamento ipoteca» viene generato sulla base dell'importo e all'accettazione dell'autorizzazione della cartella ipotecaria. Il pagamento generato può essere modificato in qualsiasi momento fino all'autorizzazione. Se una cartella ipotecaria accettata viene rifiutata, anche il pagamento generato «Ammortamento ipoteca» viene rimosso.
- 5. Modulo di pagamento, pagante in caso di rimborsi Per l'emissione del pagamento per rimborsi/prezzo di acquisto residuo, il pagante può essere selezionato tra i proprietari coinvolti (acquirente/venditore). A questo proposito, a fianco del campo «pagante» c'è il simbolo della lente d'ingrandimento con il quale è possibile aprire una finestra di pop up per la selezione dei proprietari coinvolti. Il proprietario selezionato viene quindi ripreso nel campo «Pagante».

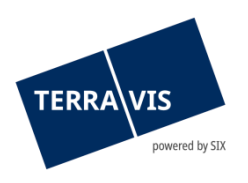

## 6. Promesse di pagamento irrevocabili (PPI) in scadenza

- Nell'ambito delle PPI in scadenza sono disponibili due ottimizzazioni.
	- a. E-mail con indicazione sulla scadenza:
		- In caso di imminente scadenza della validità di una PPI, il pubblico ufficiale viene ora informato per e-mail 3 giorni prima della data di scadenza. La mail riporta il testo «Indicazione: la promessa di pagamento irrevocabile scade tra 3 giorni» e fa notare in tedesco, francese e italiano che la PPI è in scadenza. La relativa e-mail viene inviata ai destinatari riportati nel campo «E-mail di notifica» (scheda Amministrazione → Amministrazione utenti → Partecipanti).
		- b. Blocco di pagamenti: un pagamento con data di valuta successiva alla data di scadenza della PPI non viene più effettuato e nel cockpit si riceve una comunicazione corrispondente che indica l'errore. Nella comunicazione è descritto il motivo della mancata esecuzione del pagamento.
- 7. Mutazioni di cartelle ipotecarie nella promessa di pagamento irrevocabile (PPI) Nella PPI sono elencati singolarmente gli ordini di mutazioni di cartelle ipotecarie (costituzione cartella ipotecaria, costituzione con cancellazione, mutazione cartella ipotecaria). Questo sia nella comunicazione «Promessa di pagamento irrevocabile» che nel relativo documento.
- 8. Eliminazione di documenti non validi o datati

Documenti ricevuti o caricati dal pubblico ufficiale possono essere contrassegnati con lo stato «Eliminati». Il contrassegno può essere posto manualmente da parte del pubblico ufficiale o automaticamente con il processo commerciale.

- a. Per quanto attiene ai documenti contrassegnati automaticamente, si tratta esclusivamente di documenti emessi dagli istituti di credito nel corso del processo commerciale (p. es. autorizzazione della cartella ipotecaria con la cessione). Nell'esempio della cessione, un documento disponibile viene contrassegnato come eliminato se il pubblico ufficiale ha respinto l'autorizzazione della cartella ipotecaria.
- b. Tutti i documenti possono essere rimossi manualmente. Qualora un documento venga impiegato per una iscrizione al registro fondiario, in preparazione o già inviata, viene visualizzato il seguente messaggio: «Il documento viene utilizzato nell'iscrizione al registro fondiario e non può essere rimosso».
- c. I documenti rimossi possono sia essere nuovamente visualizzati che spostati di nuovo nello stato «Ricevuto». Questa operazione può essere eseguita soltanto manualmente.
- 9. Testo di autenticazione per cambio di creditore (solo per notariato pubblico) Al ricevimento dell'autorizzazione della cartella ipotecaria viene generato un ulteriore documento con il testo di autenticazione. Questo documento è a disposizione del pubblico ufficiale per ulteriore utilizzo (p. es. da stampare e firmare). Il documento è anche disponibile nella sezione «Documenti».

## **Nota:**

Ulteriori informazioni sono riportate in modo dettagliato nelle relative istruzioni per l'uso. Le istruzioni per l'uso saranno disponibili dopo la release.

Le istruzioni per l'uso si trovano al sito [www.terravis.ch.](http://www.terravis.ch/)

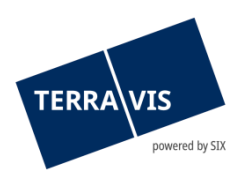

## **2.4. Transazioni commerciali elettroniche Terravis (eGVT e Nominee)**

## **Operazione «Cambio di proprietà», indennizzo per scadenza anticipata/prezzo di acquisto residuo**

Al momento dell'autorizzazione della cartella ipotecaria, l'istituto di credito del venditore può definire un indennizzo per scadenza anticipata. A questo riguardo è necessario distinguere tra indennizzo per scadenza anticipata e prezzo di acquisto residuo.

- 1. Dati necessari per l'indennizzo per scadenza anticipata:
	- a. Importo (CHF)
	- b. N. conto (IBAN)
	- c. Beneficiario
- 2. Dati necessari per il prezzo di acquisto residuo
	- a. La casella di spunta «Prezzo di acquisto residuo» deve essere attivata (porre il segno di spunta) e il campo «Importo» (CHF) DEVE essere vuoto
	- b. Conto (IBAN)
	- c. Beneficiario

Sulla base delle indicazioni date, in caso di indennizzo per scadenza anticipata viene già creato un pagamento presso il pubblico ufficiale a tale scopo.

## **Operazione «Cambio di proprietà», notifiche per e-mail**

All'istituto di credito coinvolto in un'operazione di «Cambio di proprietà» vengono inviate le relative notifiche e-mail per tutte le attività/comunicazioni registrate. L'indirizzo del destinatario della mail è definito nei dati di base di un utente. Il campo «E-mail di notifica» si trova nella scheda Amministrazione → Amministrazione utenti→ Partecipante. Vi hanno accesso solo utenti provvisti dei diritti di «User Admin».

#### **Nota:**

Ulteriori informazioni sono riportate in modo dettagliato nelle relative istruzioni per l'uso. Le istruzioni per l'uso saranno disponibili dopo la release.

Le istruzioni per l'uso si trovano al sito [www.terravis.ch.](http://www.terravis.ch/)

## **2.5. Transazioni commerciali elettroniche Terravis (solo Nominee)**

#### **Pool Dispo, cancellazione di «vecchi» giustificativi, istituti di credito Nominee**

Nel pool Dispo si trova una grande quantità di giustificativi inutilizzati, che ora vengono automaticamente cancellati. La cancellazione avviene in due fasi:

#### Livello 1: cancellazione a seguito della scadenza 1:

La scadenza 1 è pari a 9 mesi o 270 giorni dalla data a partire da cui il documento è stato caricato nel pool Dispo. Una volta superato il termine di scadenza, i giustificativi non assegnati a una determinata operazione vengono contrassegnati come cancellati. Ciononostante, questi giustificativi sono comunque ancora disponibili in forma cartacea e, se necessario, possono essere ripristinati dal Second Level Support di Terravis.

#### Livello 2: cancellazione a seguito della scadenza 2:

La scadenza 2 è pari a 18 mesi o 540 giorni dalla data a partire da cui il documento è stato caricato nel pool Dispo. I giustificativi contrassegnati come cancellati al termine di questa scadenza vengono eliminati definitivamente anche in forma cartacea. In questo caso non è possibile ripristinarli.

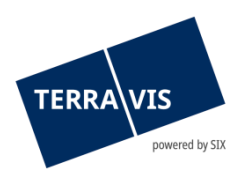

A questo proposito, per gli istituti di credito Nominee va considerato che i documenti cancellati non vengono più visualizzati nella scheda «Pool Dispo» e pertanto non sono più utilizzabili.

## **Ottimizzazione della visualizzazione per il gestore e dell'esportazione in formato Excel delle approvazioni pendenti**

La visualizzazione per il gestore è stata ottimizzata per quanto riguarda le grandi quantità (> 1'000) di approvazioni pendenti. In questi casi, invece di un lungo elenco degli attivi viene proposta una sintesi.

#### Esempio:

Per 70'000 cartelle ipotecarie vanno autorizzate le approvazioni. Nell'interfaccia utente viene inserita la sintesi come link ipertestuale all'operazione.

La sintesi sarà quindi visualizzata come segue:

70'000 attivi del valore complessivo pari a CHF 31'313'000'000.00

L'esportazione in formato Excel avviene in questo caso tramite clic diretto sulla sintesi oppure, come finora, cliccando sul pulsante «Esporta attivi in formato XLS».

## **2.6. Amministrazione fiduciaria di cartelle ipotecarie registrali (Nominee Operations)**

#### **Pool Dispo, cancellazione di «vecchi» giustificativi, Nominee Operations**

Per la descrizione completa si prega di consultare il capitolo 2.5, paragrafo «Pool Dispo», cancellazione di «vecchi» giustificativi, istituti di credito Nominee.